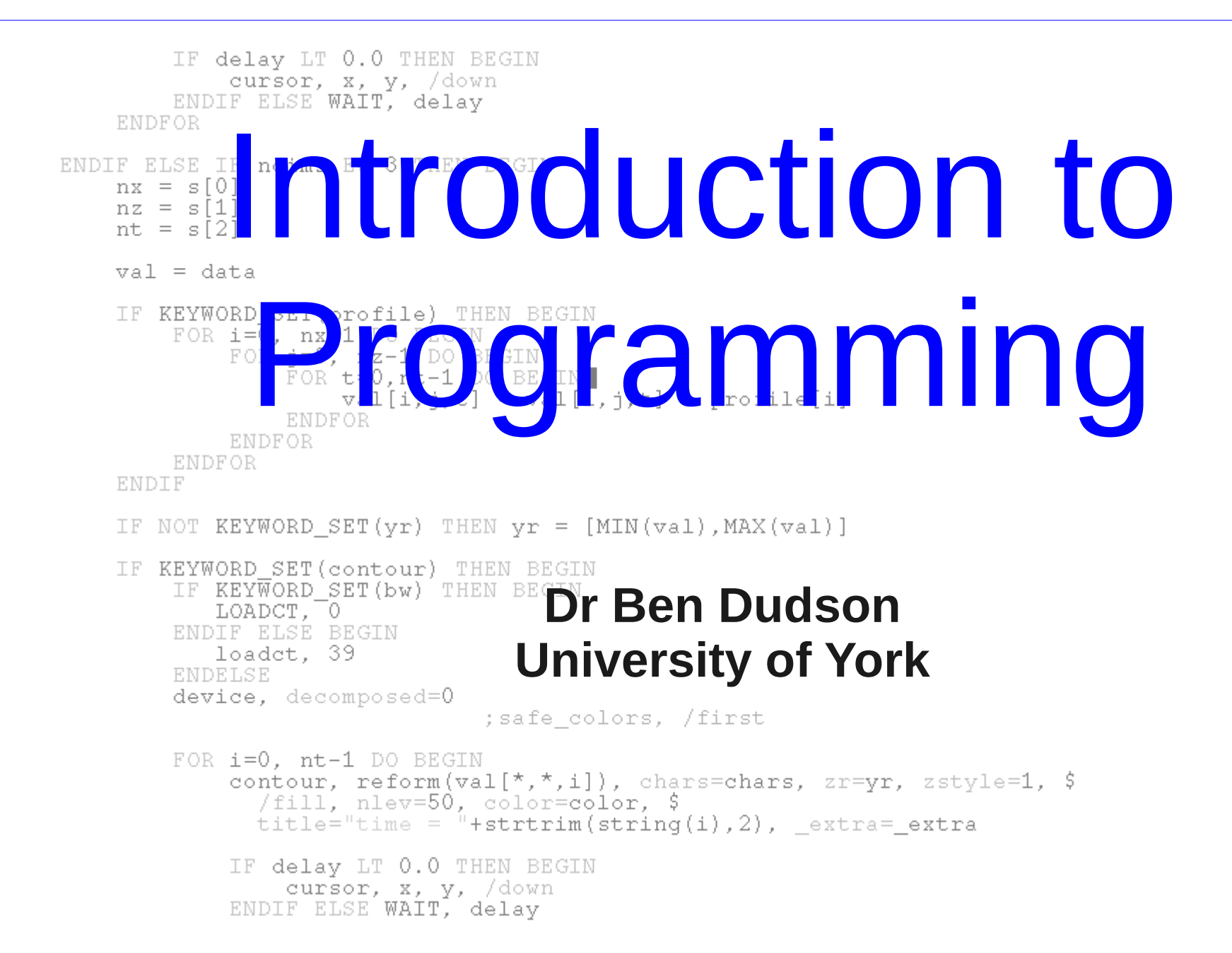

# Programming course (this term)

Aim

- Learn how to use Linux, IDL and either C or FORTRAN
- IDL needed in experimental labs (ICF and MCF)
- C or FORTRAN needed next term for computational lab

# Programming course (this term)

#### Aim

- Learn how to use Linux, IDL and either C or FORTRAN
- IDL needed in experimental labs (ICF and MCF)
- C or FORTRAN needed next term for computational lab

#### The course

- Weekly problems
	- 10 credits total. Part of Fusion Lab
- Office hour to discuss problems
	- Wednesday 13:15 14:15, room A019
- Online forum to discuss issues: [http://plasmaforum.york.ac.uk](http://plasmaforum.york.ac.uk/)

# Why programming?

- Computers do not get bored, and don't make mistakes
- Perform calculations phenomenally quickly: A typical desktop performs nearly a billion additions/multiplications per second. Fastest supercomputers perform about a million times more.

Why write code? Why not use existing tools like spreadsheets?

# Why programming?

- Computers do not get bored, and don't make mistakes
- Perform calculations phenomenally quickly: A typical desktop performs nearly a billion additions/multiplications per second. Fastest supercomputers perform about a million times more.

Why write code? Why not use existing tools like spreadsheets?

- Hard to extend: Try handling 4D arrays in Excel.
- For large problems these tools become too slow and/or cumbersome
- Research is often about doing something new. Often no program exists which will do exactly what you need.

# Why programming?

- Programming is hard, and will take an effort to learn
- Requires attention to detail, creativity and abstract thought
- Can actually be very satisfying, even enjoyable!
	- Problem-solving (like crossword, sudoku etc.)
	- Get to see results of your work quickly
- A very "marketable" skill
	- Widens your choice of projects and careers
	- Shows general problem-solving ability

# Programming Languages

- Way to specify computations and express algorithms precisely
- A human-readable language which can be automatically translated into processor operation codes (op-codes)

# Programming Languages

- Way to specify computations and express algorithms precisely
- A human-readable language which can be automatically translated into processor operation codes (op-codes)
- Many different languages
	- Approach problem solving in different ways so good to learn several
	- Have evolved as different approaches have been tried, and technology has improved
	- Each language has it's advantages and disadvantages for a particular application

# **I**nteractive **D**ata **L**anguage

- Installed on your laptops (under Linux)
- A proprietary system created by Research Systems Inc
- Designed with scientists and engineers in mind, so very similar to FORTRAN. First version released 1979.
- Provides ways to visualise large amounts of data relatively easily, and create publication-quality plots.
- Used widely in space and plasma science: Culham, RAL, ESA, NASA, ...

# IDL on your laptops

#### Start up IDL on your laptops. In a terminal window:

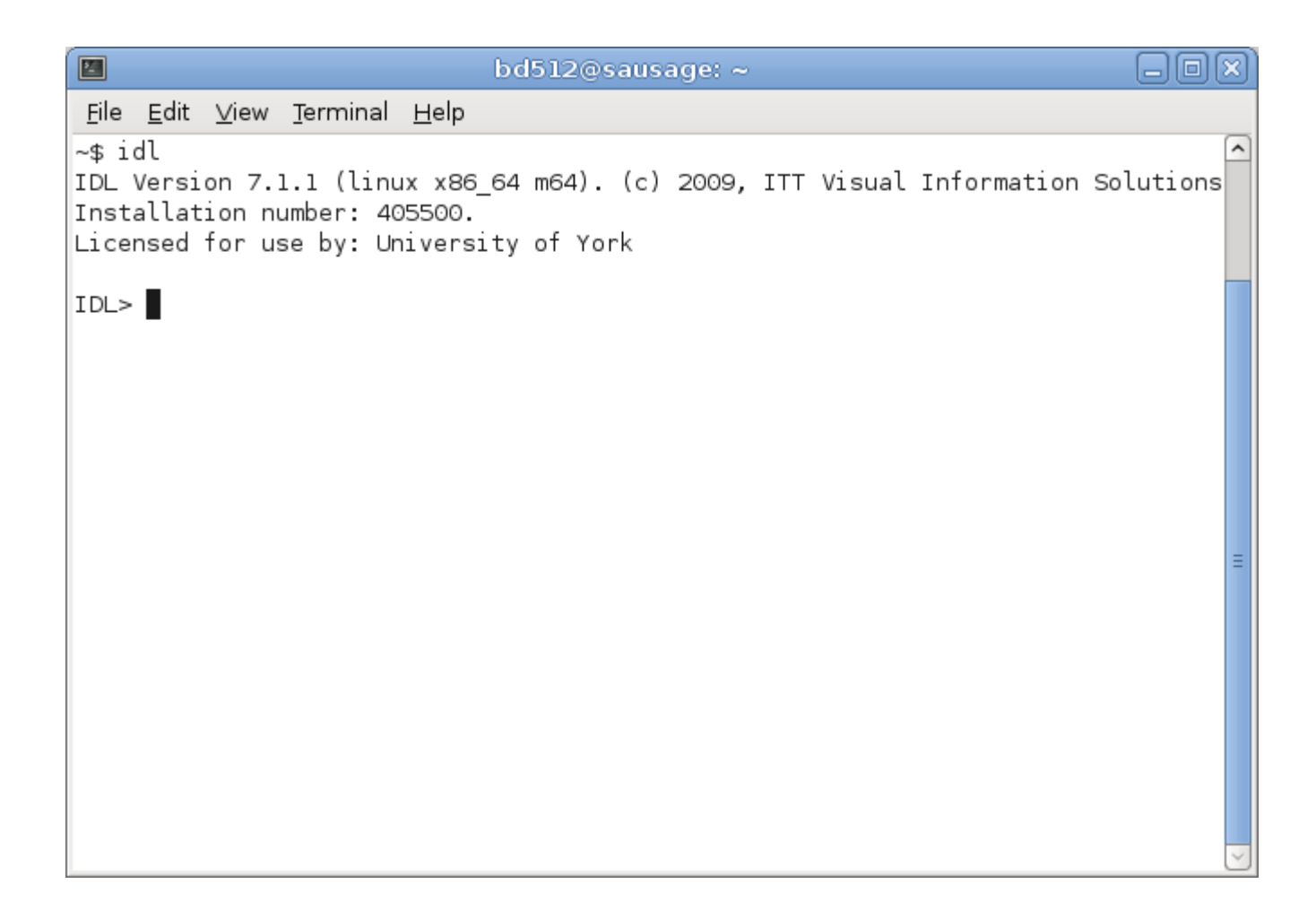

#### IDL expressions

• IDL can be used as a glorified calculator

```
bd512@sausage: ~日间区
E
File Edit View Terminal Help
~\sim$ idl
IDL Version 7.1.1 (linux x86_64 m64). (c) 2009, ITT Visual Information Solutions
Installation number: 405500.
Licensed for use by: University of York
IDL> PRINT, 2*3 - 0.5^3
      5.87500
IDL>
```
#### IDL expressions

- IDL can be used as a glorified calculator
- Watch out for missing commas!

```
bd512@sausage: ~
                                                                          eiok
图
File Edit View Terminal Help
~$ idl
IDL Version 7.1.1 (linux x86 64 m64). (c) 2009, ITT Visual Information Solutions
Installation number: 405500.
Licensed for use by: University of York
IDL> PRINT, 2*3 - 0.5^3
      5.87500
IDL> PRINT 2*3 - 0.5^3
PRINT 2*3 - 0.5^3
% Syntax error.
ID>
```
### Variables

labels for values, similar to x, y, z in maths

- Have a "type": String "Hello World!" Integer 16-bit number (-32,767 to +32,767) Long 32-bit number (+/- 2 billion) Float Single precision (about 7 digits) Double Double precision (about 16 digits) Complex Single precision complex number Dcomplex Double precision complex
- Names can be descriptive names
- Can be given (assigned) a value
- In most languages this value can be changed

#### Variables in IDL

• To create a variable in IDL, just give it a value

```
alolx
E
                          bd512@sausage: ~File Edit View Terminal Help
~\sim$ idl
IDL Version 7.1.1 (linux x86 64 m64). (c) 2009, ITT Visual Information Solutions
Installation number: 405500.
Licensed for use by: University of York
|IDL> a = 100
|IDL>mvVar = 4.325|IDL> str = "hello"IDLVariable names are case insensitive
                   "myVar" is the same as "MyvAr"
              This is also true for FORTRAN, but not C
```
### Variables in IDL

- To create a variable in IDL, just give it a value
- The "help" command tells you which variables are defined

```
日间区
                              bd512@sausage: ~
 File Edit View Terminal Help
~5 idl7
IDL Version 7.1.1 (linux x86 64 m64). (c) 2009, ITT Visual Information Solutions
Installation number: 405500.
Licensed for use by: University of York
|IDL> a = 100
\text{IDL> m} War = 4.325
|IDL> str = "hello"IDL> help
% At $MAIN$
A
                INT
                          =100
MY VAR
                FL OAT
                                   4.32500
                          == 'hello'
STR
                STRING
Compiled Procedures:
    $MAIN$
Compiled Functions:
IDL>
```
# Using variables

- Variables can be combined using operators  $(+ * / \wedge)$
- To print several quantities, separate with commas

```
日间区
                              bd512@sausage: ~
P.
File Edit View Terminal Help
~\sim$ idl
IDL Version 7.1.1 (linux x86 64 m64). (c) 2009, ITT Visual Information Solutions
Installation number: 405500.
Licensed for use by: University of York
|IDL> a = 100
\text{IDL> m} War = 4.325
IDL> str = "hello"
IDL> help
% At $MAIN$
A
                INT
                          =100
MY VAR
                FL OAT
                                   4.32500
                          == 'hello'
STR
                STRING
Compiled Procedures:
    $MAIN$
Compiled Functions:
IDL> print, a + myVar ^ 3
      180.902
IDL> print, "A string: ", str
A string: hello
ID \ge
```
## Built-in IDL functions

• IDL comes with lots of built-in functions for things like sin(), cos() and tan()

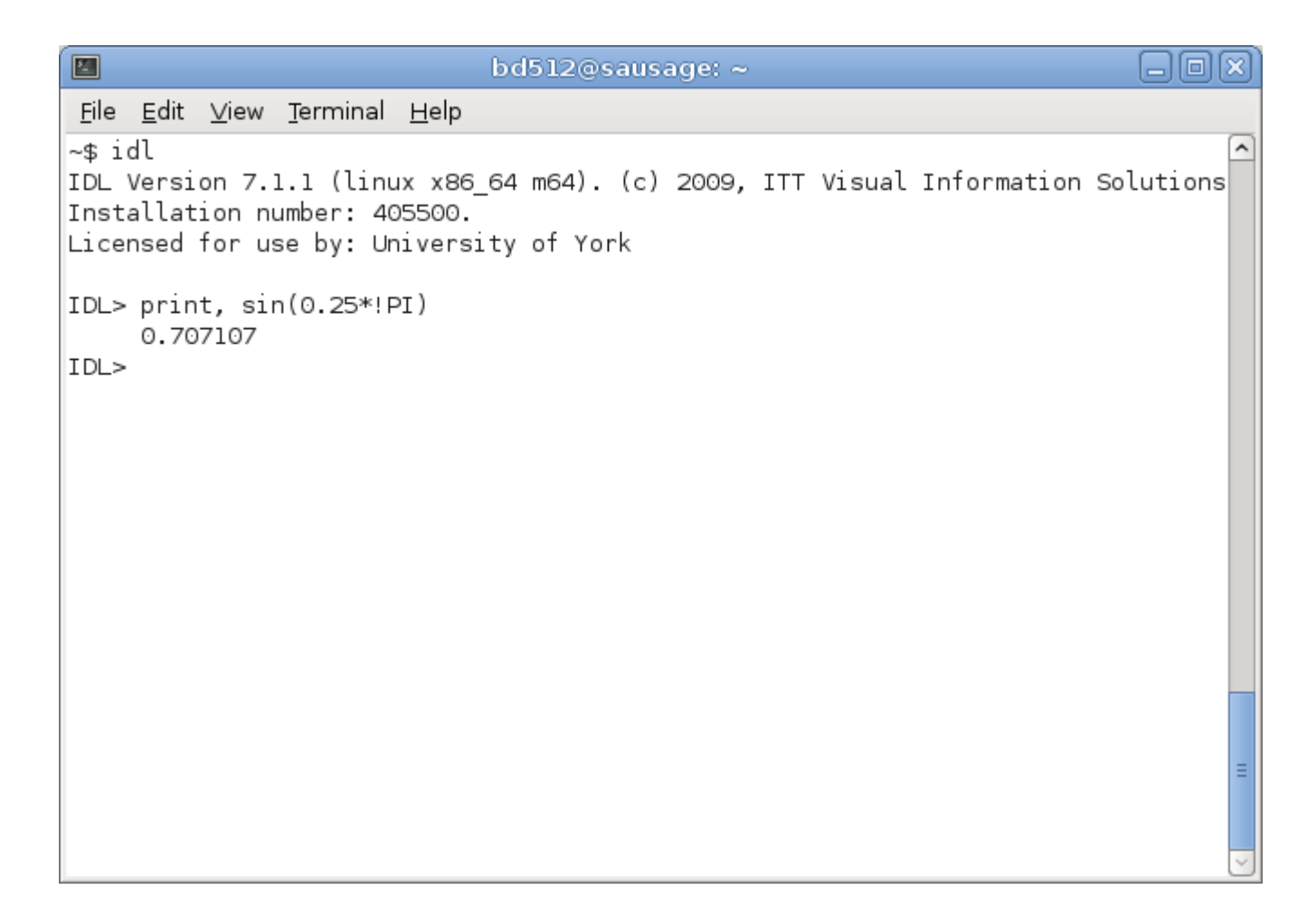

# IDL procedures and functions

- IDL makes a distinction between "procedures" like PRINT PRINT, var1, var2, ... These don't give (return) a result, so you couldn't have  $a = PRINT, var1, var2, ...$
- IDL functions do return a result, and need brackets  $a = SIM(x)$

If you don't do something with the result (e.g. store in a variable or print it) then IDL will complain

• If you're unsure, check the help pages....

# Getting help

Typing '?' gets to the help system. Reference guide with all built-in commands

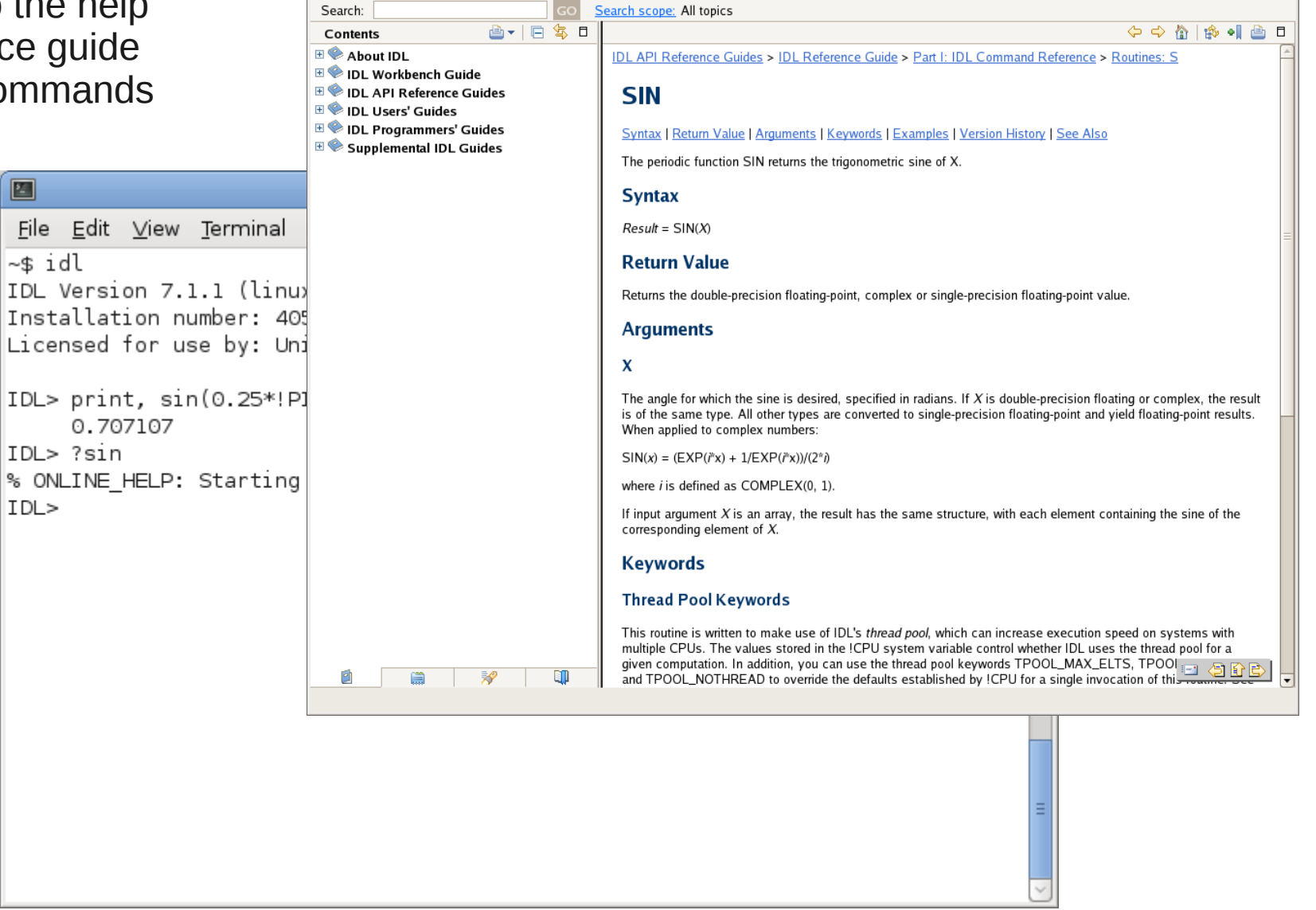

**Help - IDL Workbench** 

コロバ

# Making decisions

• Often want run different commands depending on some criterion. Statements to do this are called conditionals

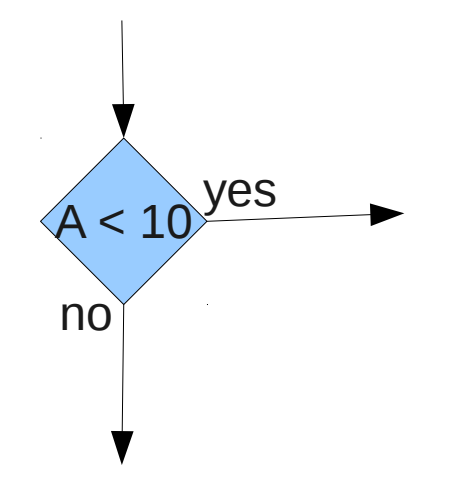

Condition can be a combination of

- Numerical comparisons: Equal (EQ), greater than (GT), less than (LT), greater than or equal (GE) and less than or equal (LE)
- Boolean operators (AND, OR, Note: Also called branching<br>
NOT, XOR)

## Conditionals in IDL

- Compare variables and values: EQ, GT, LT, GE, LE
- Used in IF statements to decide what code to run

```
anis
                              bd512@sausage: ~
E
 File Edit View Terminal Help
~5 idl7
IDL Version 7.1.1 (linux x86 64 m64). (c) 2009, ITT Visual Information Solutions
Installation number: 405500.
Licensed for use by: University of York
\text{IDL} > x = 4IDL> IF x GT 2 THEN PRINT, "yes, ", x, " is greater than 2"
\sqrt{9} ves. 4 is greater than 2
IDL> IF x LT 0 THEN PRINT, "< 0" ELSE PRINT, "> 0"
> 0IDL>
```
# Going round in circles

• Repeat operations, either a fixed number of times...

```
bd512@sausage: ~日间区
E
 File Edit View Terminal Help
~\sim$ idl
IDL Version 7.1.1 (linux x86 64 m64). (c) 2009, ITT Visual Information Solutions
Installation number: 405500.
Licensed for use by: University of York
IDL> FOR i=0, 9 DO PRINT, "i = ", i
i =O
i =\mathbf{1}i =\overline{2}3
 =4
i =i =5
            6
i =\overline{7}i =i =8
i =Q
IDL>
```
# Going round in circles

• Repeat operations, either a fixed number of times or until a condition is met

```
bd512@sausage: ~日间区
E
File Edit View Terminal Help
~\sim$ idl
IDL Version 7.1.1 (linux x86 64 m64). (c) 2009, ITT Visual Information Solutions
Installation number: 405500.
Licensed for use by: University of York
|IDL> i = 0
IDL> REPEAT BEGIN & PRINT, "i = ", i & i = i + 1 & ENDREP UNTIL i EQ 10
i =O
i =\mathbf{1}\overline{2}=3
i =i =4
            5
i =6
i =\overline{7}i =
i =8
            Q
\mathbf{i} =ID \ge
```
# Arrays

- When performing operations on lots of data, one way is to use loops. The (better) way is to use arrays
- Collection of variables of the same type
- Each component is labelled with a number (an index)

```
日间区
匷
                              bd512@sausage: ~File Edit View Terminal Help
~5idl7IDL Version 7.1.1 (linux x86 64 m64). (c) 2009, ITT Visual Information Solutions
Installation number: 405500.
Licensed for use by: University of York
[IDL > a = [1, 3, 5, 2, 4, 8]\vertIDL> b = findgen(10)
IDL> print, a
                        5
                                2
               З
                                        4
                                                8
IDL> print, b
      0.00000
                   1.00000
                                 2.00000
                                              3.00000
                                                            4.00000
                                                                         5.00000
                   7.00000
      6.00000
                                 8.00000
                                              9.00000
IDL>
```
# Arrays

- When performing operations on lots of data, one way is to use loops. The (better) way is to use arrays
- Collection of variables of the same type
- Each component is labelled with a number (an index)

```
日间区
                         bd512@sausage: ~匷
File Edit View Terminal Help
~5idl7IDL Version 7.1.1 (linux x86 64 m64). (c) 2009, ITT Visual Information Solutions
Installation number: 405500.
Licensed for use by: University of York
                           Array creation:
[IDL > a = [1, 3, 5, 2, 4, 8]\text{IDL} > b = \text{findgen}(10)INDGEN An array of integers
IDL> print, a
                           FINDGEN Floating point numbers
             3
                    5
IDL> print, b
                           DINDGEN Double precision floats
     0.00000
                1,00000
     6.00000
                7.00000
IDL>
                           INTARR Integers, all zero
                           LONARR Long integers, all zero
                           FLTARR Floats, all zero
```
#### Array operations

In IDL, operations on arrays apply to each element in the array:

```
IDL> a = \text{findgen}(5)IDL> print, a
0.0 1.0 2.0 3.0 4.0
IDL> a = a + 1IDL> print, a
1.0 2.0 3.0 4.0 5.0
```
This is also true in FORTRAN, but not in C. There are ways to do this in C++.

## Extending arrays

• Arrays can also be joined together (concatenated) and extended

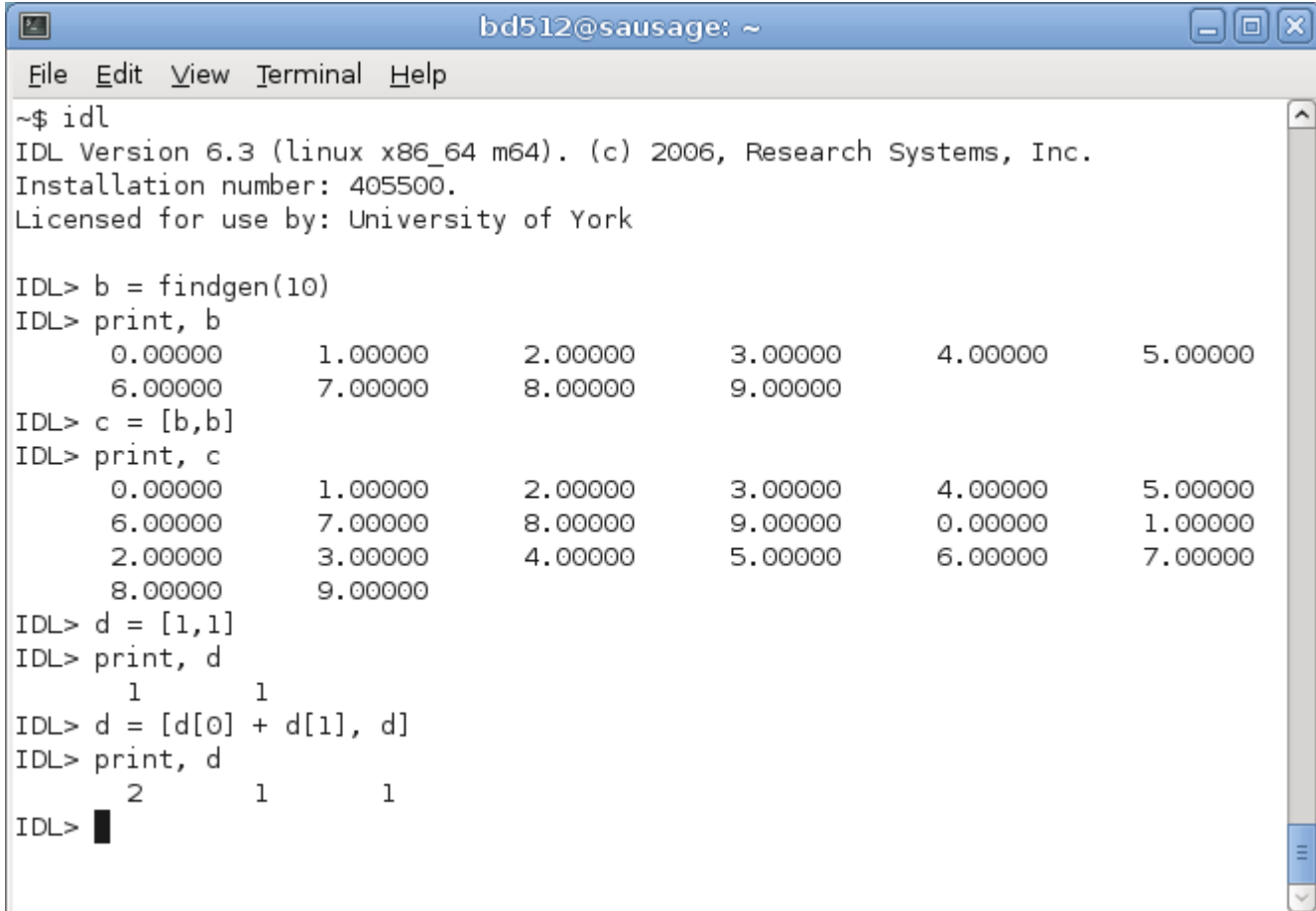

# Indexing and slicing arrays

- Array elements or ranges can be extracted
- Individual variables can also be changed

```
日间区
E
                              bd512@sausaae: ~File Edit View Terminal Help
~$ idl
IDL Version 7.1.1 (linux x86 64 m64). (c) 2009, ITT Visual Information Solutions
Installation number: 405500.
Licensed for use by: University of York
\text{IDL> b} = \text{findgen}(10)IDL> print, b
      0.00000
                   1,00000
                                 2.00000
                                              3.00000
                                                            4.00000
                                                                         5.00000
      6.00000
                 7.00000
                                 8.00000
                                              9.00000
IDL> print, b[3], b[8]
      3.00000
                   8.00000
IDL> print, b[2:7]
      2.00000
                   3.00000
                                 4.00000
                                              5.00000
                                                            6.00000
                                                                         7.00000
IDL> print, b[1:]<sup>*</sup>]
      1,00000
                   2.00000
                                 3.00000
                                              4.00000
                                                           5.00000
                                                                         6.00000
      7.00000
                   8.00000
                                 9.00000
IDL> print, b[[2,5]]2.00000
                   5.00000
IDL> print, b[2,5]\frac{1}{2} Attempt to subscript B with <INT (5) > is out of range.
% Execution halted at: $MAIN$
ID \geMissing brackets result in error
```
#### WHERE command

• Allows you to select and manipulate parts of an array, depending on some criterion. Like IF for arrays

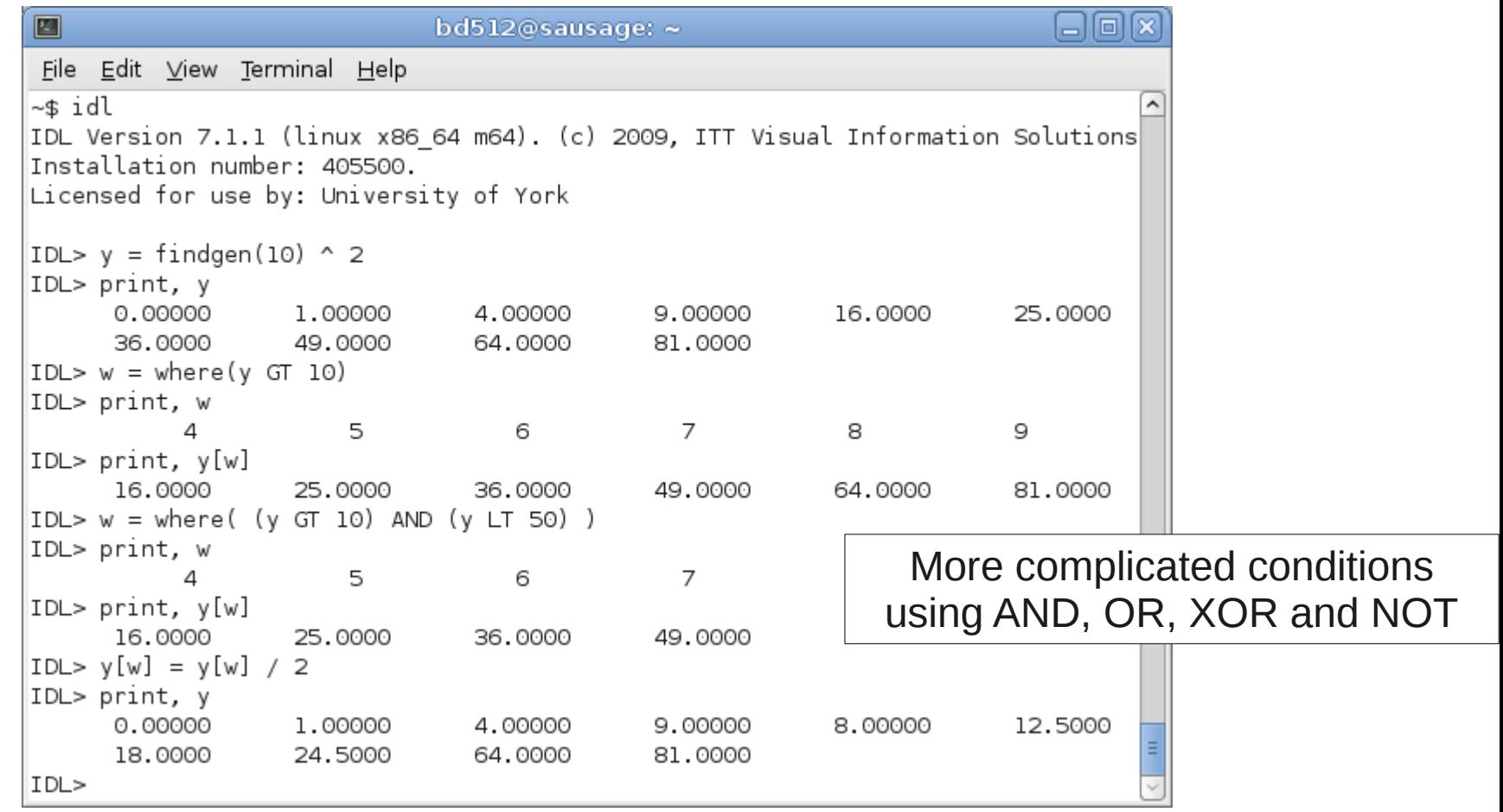

## Programming components

Several components are found in (almost) all languages

- Variables: Storage locations for values
- Expressions: Perform a calculation using variables
- <u>Branching</u>: Check if a condition is true, and if so perform some operation
- Loops: Repeat a set of operations until some condition is true
- <u>Functions</u>: A group of operations which can be applied to input variables and produce some result

# **Summary**

- Programming requires thinking about algorithms, and is something best learnt through practice
	- This week you have lectures and classes on IDL
	- Problem sheets this term in IDL and C or FORTRAN
- IDL is a relatively easy language to learn, and will be vital for your experimental labs later this term and next.
- We have covered the basic building blocks of programming
- Go through programming handout
- Make a start at the **IDL** exercises

<http://www-users.york.ac.uk/~bd512/teaching.shtml> for course information and links